Peel off. Отклейте. Зніміть. Жұлып алу.

قم بالفتح والإزالة والتثبيت. باز کنید، خارج کنید، و نصب کنید.

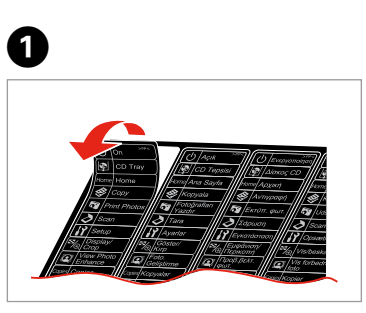

Stick. Наклейте. Наклейте. Жапсыру.

> ألصق. بچسبانید.

اتصال برچسب اضافی صفحه

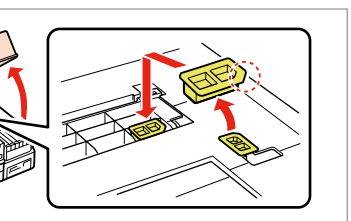

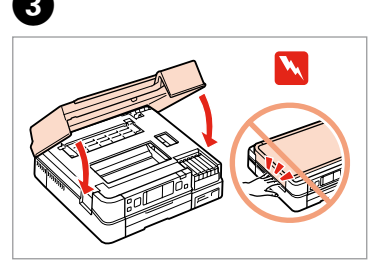

Turn on and raise.

Включите и приподнимите.

Увімкніть і підніміть.

Қосыңыз да көтеріңіз.

قم بالتشغيل وارفعها. روشن كنید و باال ببرید.

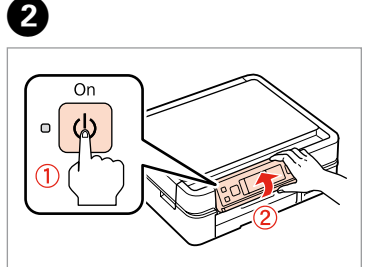

ارفعها يدويًا.

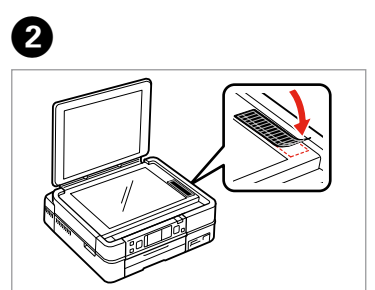

Press **Unlock** to lower. Нажмите **Unlock**, чтобы опустить. Натисніть **Unlock**, щоб опустити. Төменге түсуге **Unlock** басыңыз. اضغط على **Unlock** خلفضها. برای پایین آوردن **Unlock** را فشار دهید.

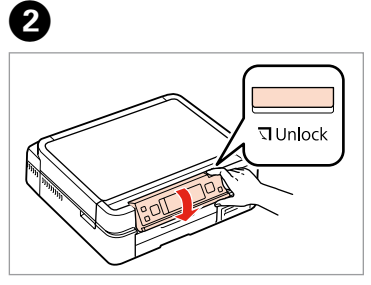

Select a Language. Выберите язык. Виберіть мову. Тілді таңдаңыз.

حدد لغة. زبانی را انتخاب كنید.

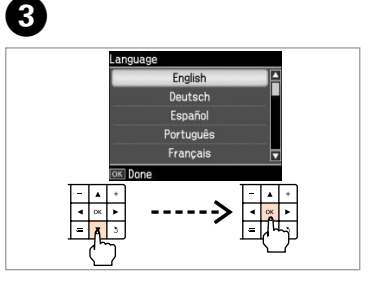

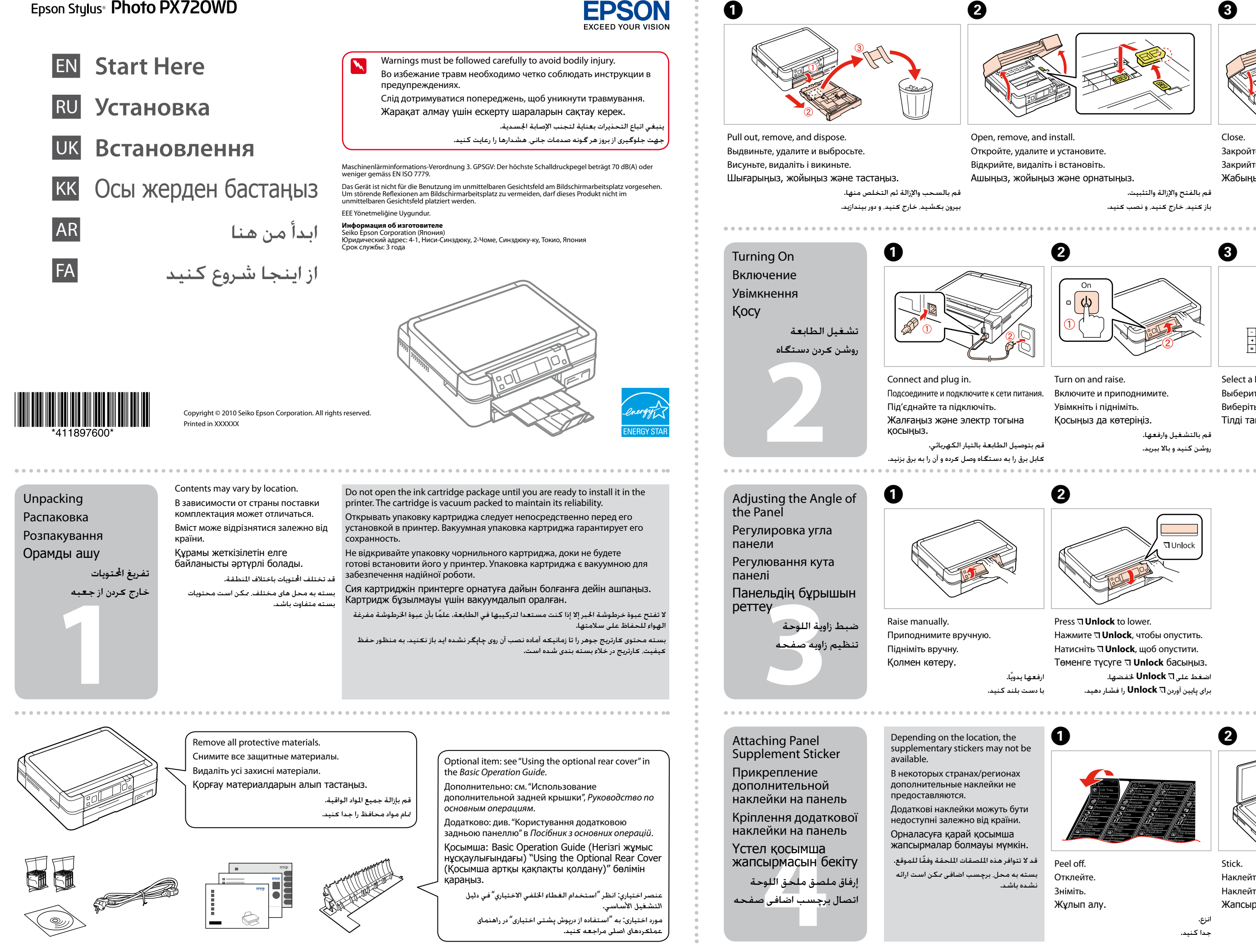

عنصر اختياري: انظر "استخدام الغطاء اخللفي االختياري"في *دليل التشغيل األساسي*.

مورد اختیاری: به "استفاده از درپوش پشتی اختیاری"در *راهنمای عملکردهای اصلی* مراجعه کنید. Close.

Закройте. Закрийте. Жабыңыз.

أغلق. ببندید.

Откройте, удалите и установите.

Ашыңыз, жойыңыз және орнатыңыз.

Do not connect the USB cable until you are instructed to do so. Подсоединяйте USB-кабель, ТОЛЬКО когда появится соответствующее указание.

Не під'єднуйте кабель USB, доки не отримаєте вказівки зробити це. Нұсқау берілмегенше USB кабелін жалғамаңыз.

> ال تقم بتوصيل كابل USB حتى يُطلب منك ذلك. کابل USB را تا زمانیکه از شما خواسته نشده است وصل نکنید.

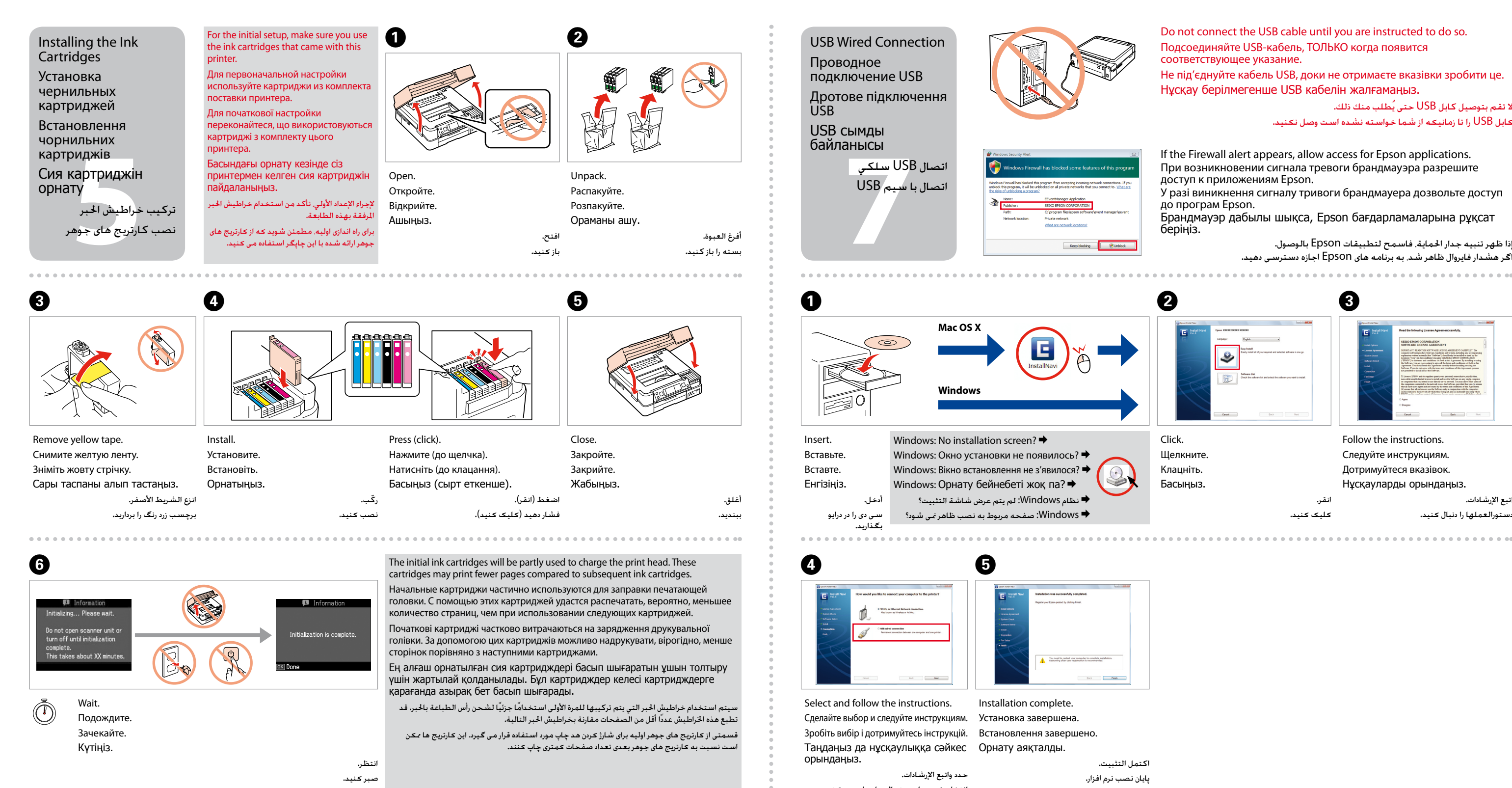

 $\widehat{\mathcal{P}}$ 

aныс түрін<br>ay<br>وع الاتصال<br>نوع اتصال таңдау

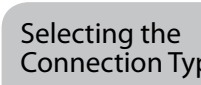

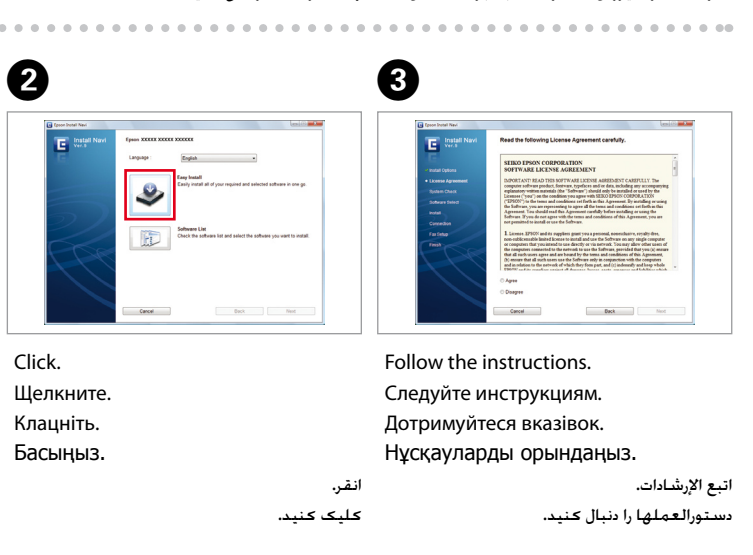

If the Firewall alert appears, allow access for Epson applications. При возникновении сигнала тревоги брандмауэра разрешите

доступ к приложениям Epson.

У разі виникнення сигналу тривоги брандмауера дозвольте доступ до програм Epson.

Брандмауэр дабылы шықса, Epson бағдарламаларына рұқсат беріңіз.

إذا ظهر تنبيه جدار احلماية، فاسمح لتطبيقات Epson بالوصول. اگر هشدار فایروال ظاهر شد، به برنامه های Epson اجازه دسترسی دهيد.

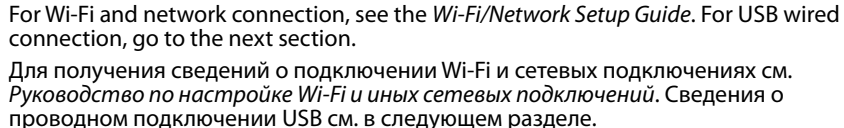

انتخاب کرده و از دستورالعمل ها پیروی کنید. Getting More Information Дополнительная информация Додаткова інформація Қосымша ақпарат алу

Для отримання інформаціїї щодо підключення Wi-Fi та мережевих підключеннь див. *Посібник щодо налаштування Wi-Fi та інших мережних з'єднань*. Відомості про дротове підключення USB див. у наступному розділі.

Wi-Fi және желі байланысы үшін Wi-Fi/Network Setup Guide (Wi-Fi/Желіні орнату нұсқаулығын) қараңыз. Сымды USB байланысы үшін келесі бөлімге өтіңіз.

بالنسبة لـ Fi-Wi واتصال الشبكة، انظر *دليل إعداد Fi-Wi/الشبكة*. بالنسبة التصال USB السلكي، انتقل إلى القسم التالي.

بخش بعدی بروید. در خصوص اتصال شبکه و Fi-Wi، به *راهنمای تنظیم شبکه/Fi-Wi* مراجعه کنید. برای اتصال با سیم USB، به

Selecting the Connection Type

Выбор типа подключения

Вибір типу підключення Байланыс түрін

حتديد نوع االتصال

انتخاب نوع اتصال

احلصول على مزيد من

املعلومات

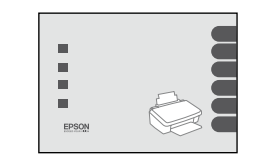

کسب اطالعات بیشتر

Basic Operation Guide Руководство по основным операциям Посібник з основних операцій Basic Operation Guide (Негізгі жұмыс нұсқаулығы)

راهنمای عملکردهای اصلی

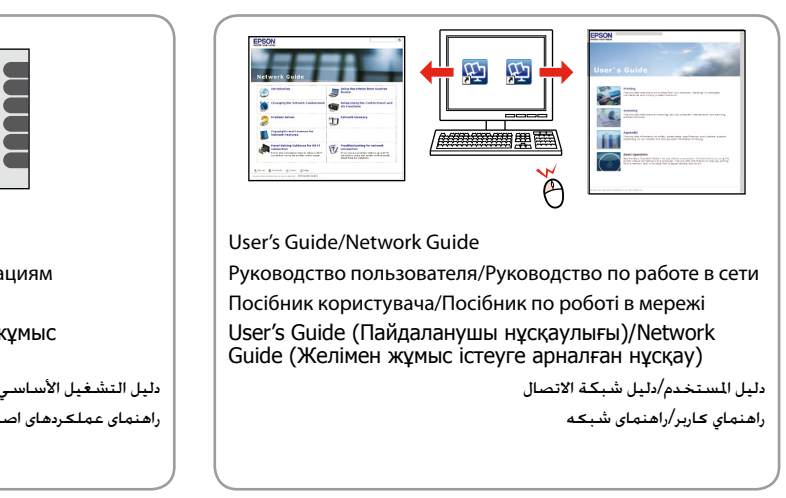